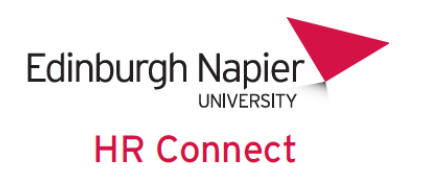

# **Self Service User Guide Payslips and P60**

# **CONTENTS**

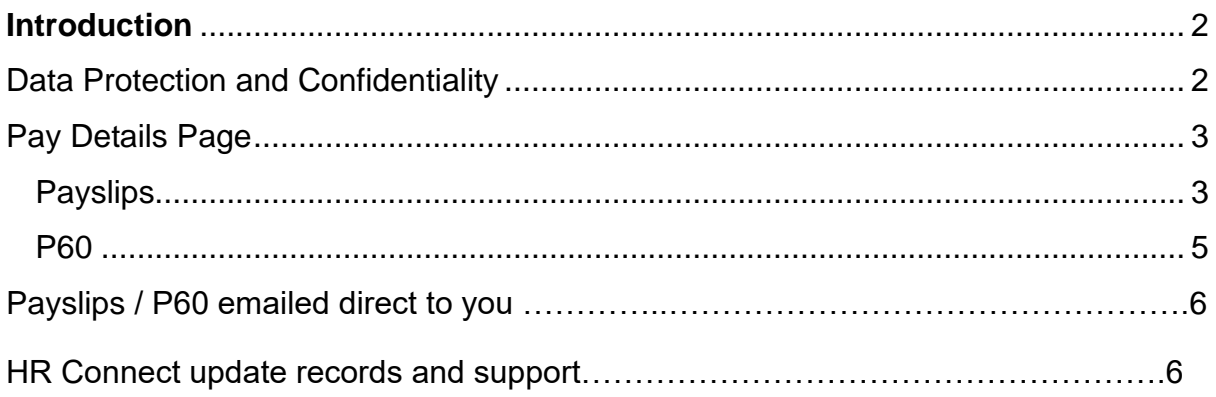

## **VERSION HISTORY**

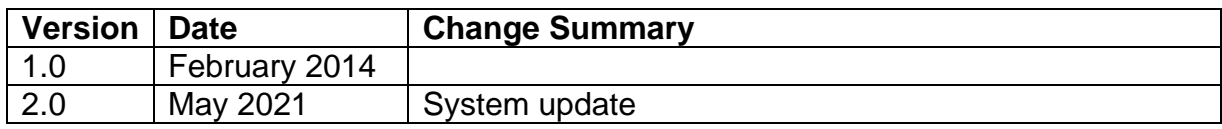

## <span id="page-1-0"></span>**Introduction**

HR Connect is an online Employee Self Service system that provides staff with instant access to their personal data. This data includes, where available and relevant:

- Personal information including your contact details
- Information about your next of kin and emergency contacts
- Bank account details
- Absence and Holiday details, including holiday, sickness and other absence types
- Pay and P60 details, with easy access to payslips and P60 information
- Employment details, including your current and previous jobs
- Higher Education Statistics Agency (HESA) data
- Learning history, including a record of personal learning and future event bookings
- Goal & Performance, objectives, My contribution documents

Staff can update their own personal information, request leave, request a place on learning events and record personal learning activities.

Staff can update HR Connect to receive Payslips and P60 via email direct to the preferred email address, so they can retain for their personal records.

## <span id="page-1-1"></span>**Data Protection and Confidentiality**

As HR Connect contains detailed personal information it is important that you use it responsibly to ensure that the security of your information is maintained at all times.

When you have finished using HR Connect please always log out or close your web browser or tab. Unlike other web based systems HR Connect does not retain your login information and you will need to enter your username and password every time you access the system.

It is also important that you never let anyone else know your university username and password as this information would allow people to access your personal information with a risk of identity fraud. If you believe others may be aware of your [password](http://staff.napier.ac.uk/services/cit/infosecurity/Pages/Password.aspx) please change it immediately.

If at any point you feel that your information security may have been compromised you should contact the University's IT Help Desk in the first instance (ext.3000). More details about [information security](http://staff.napier.ac.uk/services/cit/infosecurity/Pages/InformationSecurityPolicy.aspx) can be found on the Staff Intranet.

## <span id="page-2-0"></span>**Pay Details Page**

## **Payslips**

Once you have logged onto HR Connect, Via the Staff Intranet:

Under Quick Links > HR Connect Self Service Edinburgh Napier 奋. me to the Staff Intranet **UNIVERSITY** nt Charter & Code of Condu My Workplace **Service Depts** 

click on the '*Pay & Benefits'* tab to access your Payslips (current and historical).

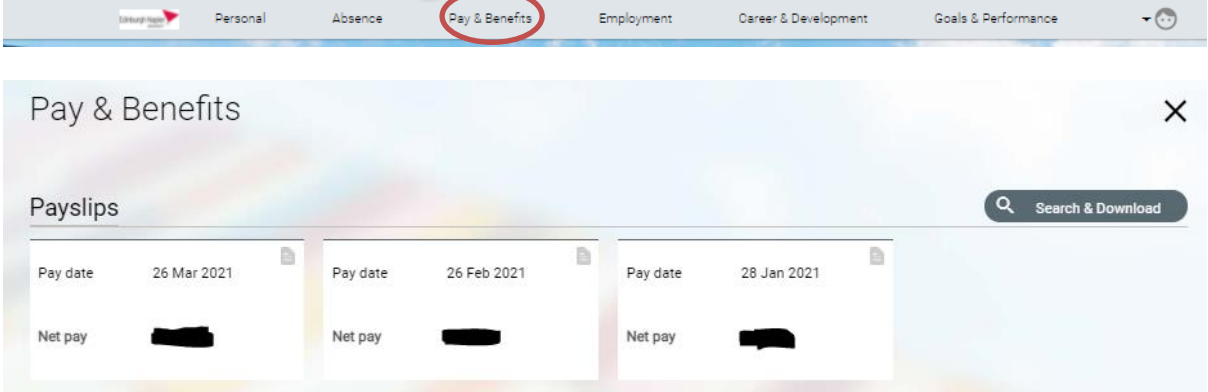

The '*Payslips'* section displays a list of your payslips, with a note of your *'Net pay'* in that month'. Click into any payslip to see further information.

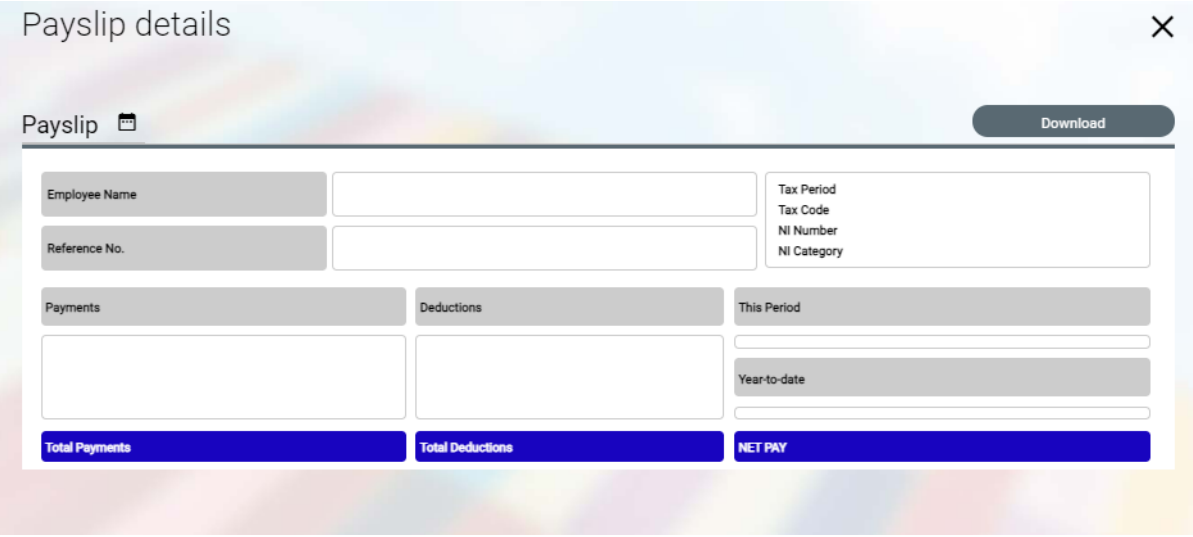

Your payslip provides details of your tax code and a breakdown for that period - all payments and deductions being made. Cumulative values for the tax year are also shown.

Click **K** Download bo export a PDF version of your payslip that you can save / print for your personal record. To protect your personal information please ensure you print to a secure printer.

This will arrear at the bottom left-hand corner of your screen.

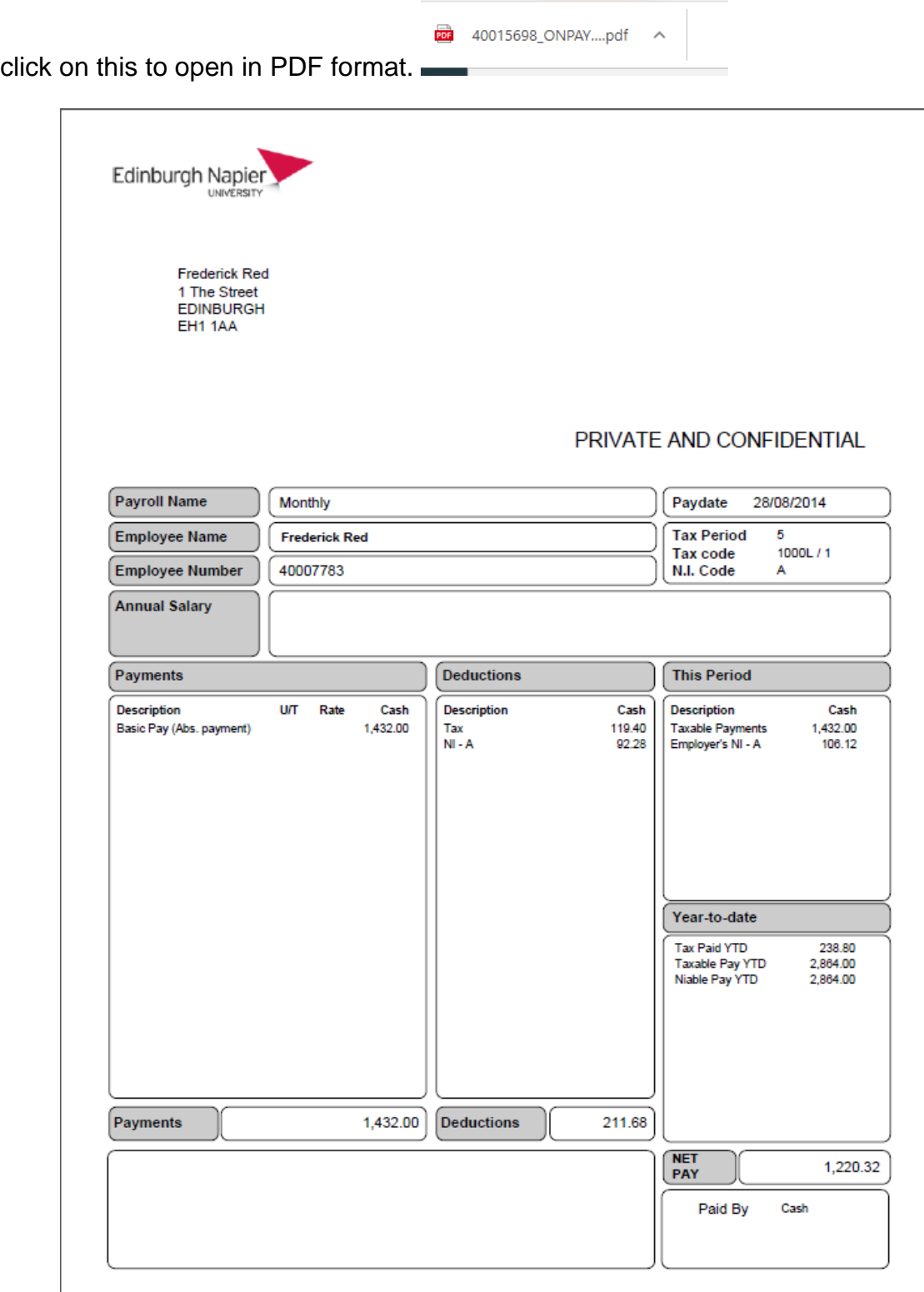

## <span id="page-4-0"></span>**P60**

click on the '*Pay & benefits'* tab to access your P60 (current and historical).

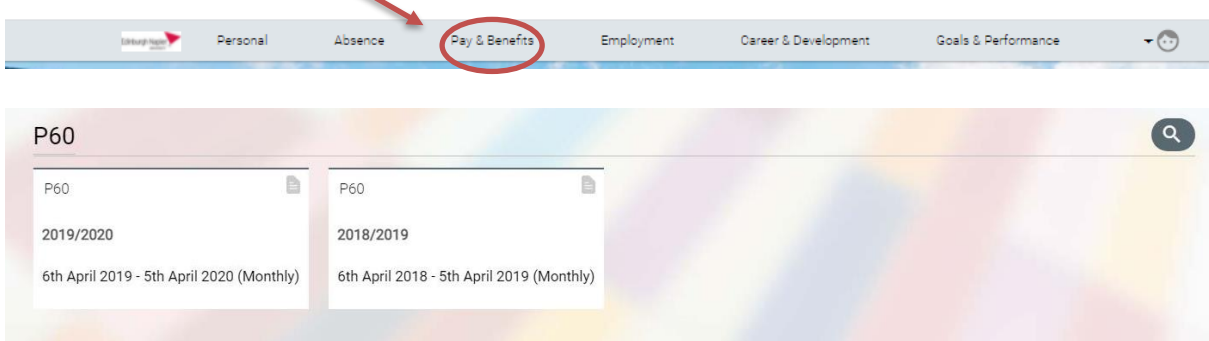

The P60 section displays a list of your P60s. Click into any P60 to generate a PDF of your P60 that can be saved or printed.

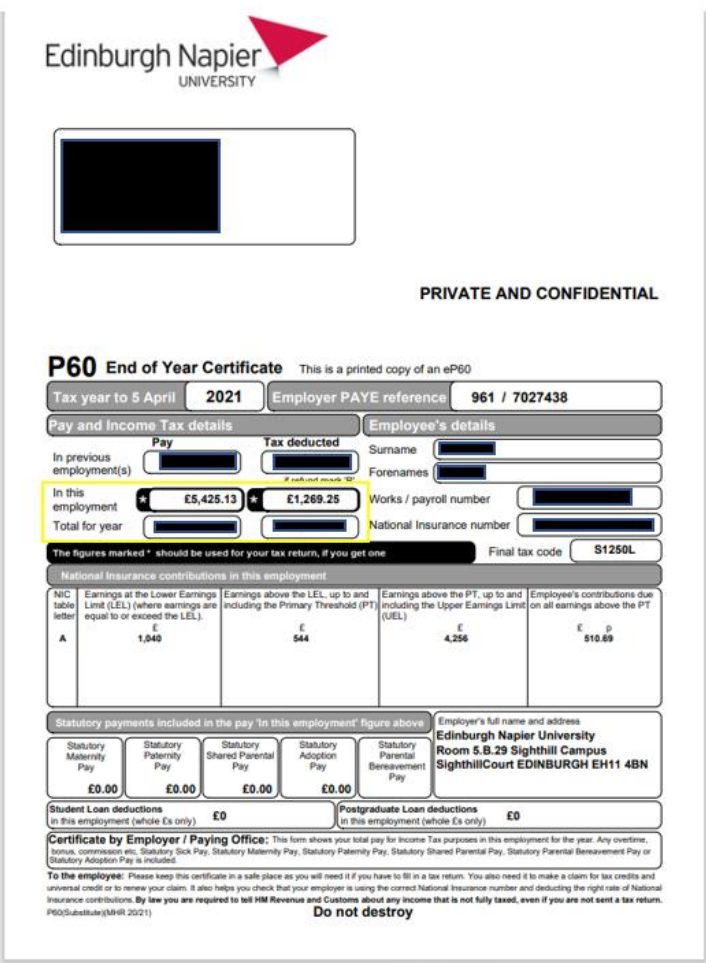

## **Pay slips / P60 emailed directly to you**

In HR connect you can update your record so that your payslips and P60 are emailed direct to an email address of your choice.

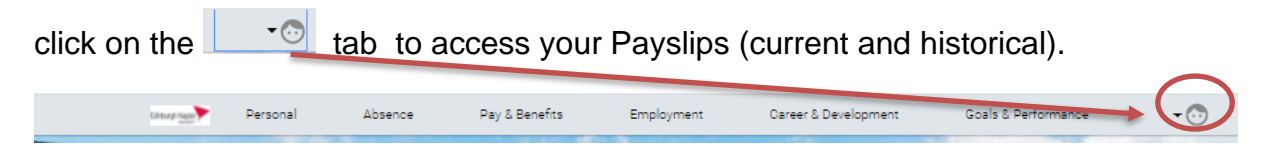

Select : 'E-Form preferences' from the drop down menu.

And you can then select to have payslips and / or P60 emailed to you direct.

Ticking then inputting you preferred email address and setting a password and click Save

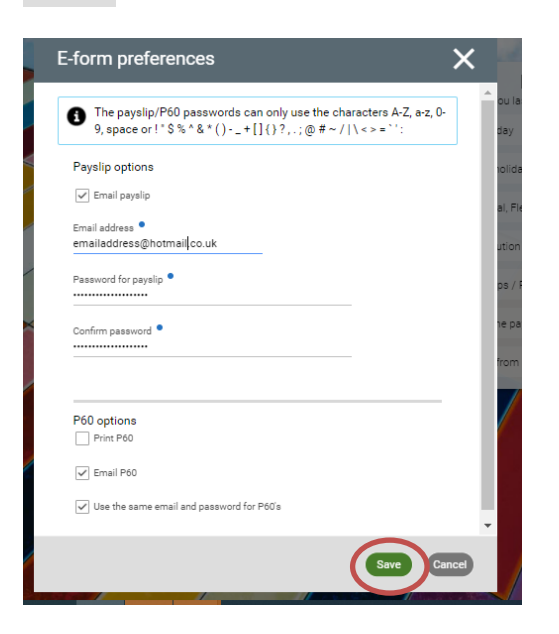

#### **HR Connect Update Records Support**

If any of your information held on HR Connect is incorrect or out of date, you can update this direct on the system. All staff have a responsibly to report if they believe the payslip or P60 is incorrect. Please **email**: [payroll@napier.ac.uk](mailto:payroll@napier.ac.uk) with any queries. If you are unable to access HR connect please contact the IS team for assistance: **Online**: [https://napier.unidesk.ac.uk](https://napier.unidesk.ac.uk/) **email**: [ISServiceDesk@napier.ac.uk](mailto:ISServiceDesk@napier.ac.uk) **Telephone**: Ext: 3000 or (0131) 455 3000 externally